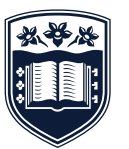

**UNIVERSITY** 

OF WOLLONGONG

## **SafeZone app –after hours check-in**

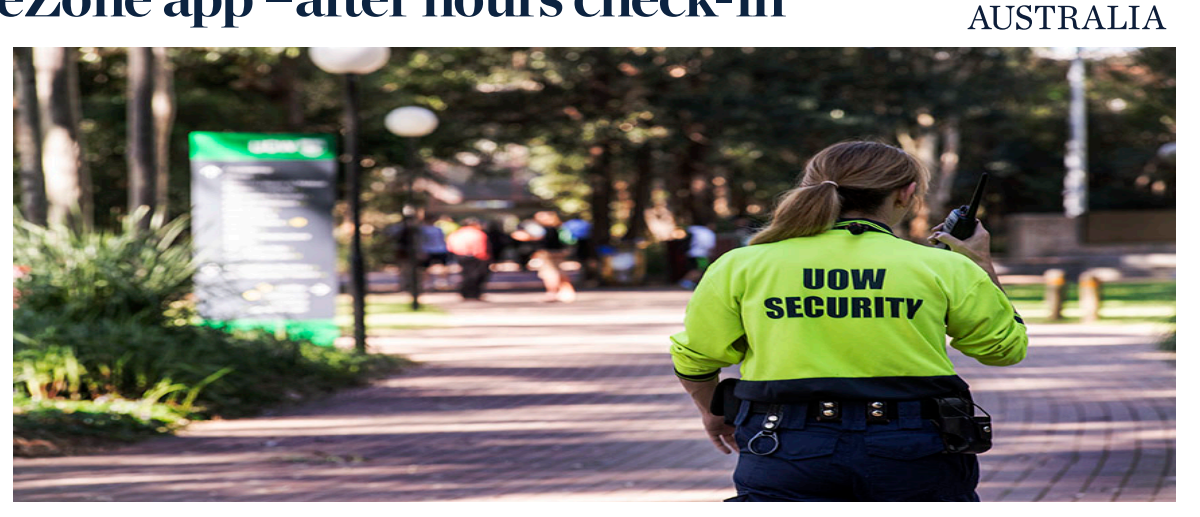

The SafeZone app lets UOW students and staff to obtain assistance from UOW Security with a simple tap on their Smartphone (once the app is opened).

Types of assistance currently available:

- **Emergency Alert**
- Help Call
- First Aid Call
- After-Hours Check-In at any of the UOW Campuses

Download the SafeZone app on your Smartphone and then sign up to register. If you do not register, UOW Security will not receive your alerts. Once you have submitted your registration form, you will receive an email from CriticalArc.com, this will include a link that you MUST click to complete your registration. If you do not receive the email within a minute or two, check your spam folder. If you have any problems with registration, either contact UOW Security or contact the support team at: support@criticalarc.com.

## **UOW COVERAGE AREAS**

SafeZone app covers all UOW Campuses including:

- Wollongong Campus
- Innovation Campus (iC)
- Weerona College
- International House
- Marketview
- EIS York Place, Russell Vale
- UOW Bega
- UOW Batemans Bay
- UOW Shoalhaven
- UOW Southern Highlands
- UOW Southern Sydney
- UOW South Western Sydney
- Sydney Business School, University of Wollongong

Coverage maps for these sites can be displayed via the SafeZone app by selecting a Region under the Menu >Regions.

UOW students and staff already registered in SafeZone visiting any of those locations will automatically be covered by the app when visiting.

If you activate an Emergency Alert, Help or First Aid Call outside of the UOW SafeZone coverage areas, your phone will display to you that you are outside the zone and offer you a single-click button to dial triple zero '000' for emergency services (Police, Fire or Ambulance).

## **USING THE AFTER HOURS CHECK IN FEATURE**

After normal hours Monday to Friday 9:30pm - 7:30am, weekends, or if your building closes earlier, students or staff can use the SafeZone feature to Check-In.

By using Check-In feature in the SafeZone app, UOW Security staff can see who is on campus after-hours, where you are located, and can call or send a push notification to those who are on site about important emergency or safety information and provide you with advice on what to do.

- To "Check- In" tap on the icon at the top right of the SafeZone Screen. A tick will appear near the icon indicating you are checked in.
- While you are 'Checked-In', the SafeZone app uses your phone's Location Services to keep Security up-todate on your presence - these services are tuned to keep any impact on your phone battery life to a minimum.
- To "Check out" tap on the icon again. The tick near the icon will disappear. When you leave campus, you will automatically be checked out of SafeZone.

Auto check in function:

- Go to "settings" on your phone and select "SafeZone".
- Go to SafeZone settings and turn on "Allow Automatic Check in". This process will automatically check you in when entering an UOW SafeZone area and check you out when leaving.

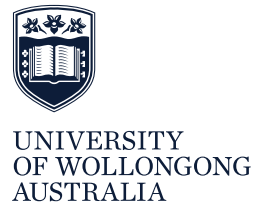

Contact UOW Security General Number: 4221 4555 Email:security-shared@uow.edu.au [www.uow.edu.au/about/security](http://www.uow.edu.au/about/security)

The University of Wollongong attempts to ensure the information contained in this publication is correct at the time of production (December 2017); however, sections may be amended without notice by the University in response to changing circumstances or for any other reason. Check with the University for any updated information. UNIVERSITY OF WOLLONGONG CRICOS: 00102E